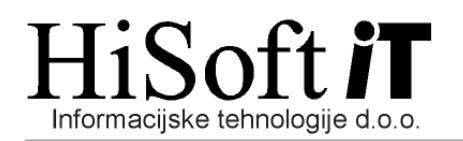

# **SPREMEMBE V PROGRAMU PLAČE PO SPREJETJU PKP5(ZZUOOP – URL. 152/20) in PKP6 (ZIUOPDVE – URL. 175/20)**

### **1. Dodane so nove bruto postavke za odsotnosti od dela po PKP5:**

Bruto postavke so dodane v šifrant določil. Če jih potrebujete pri izračunu plače, jih vključite v razred za obračun plače, lahko pa jih preko koeficientov delavcev vključite samo v obračun za posameznega delavca.

*Varstvo otrok zaradi višje sile*

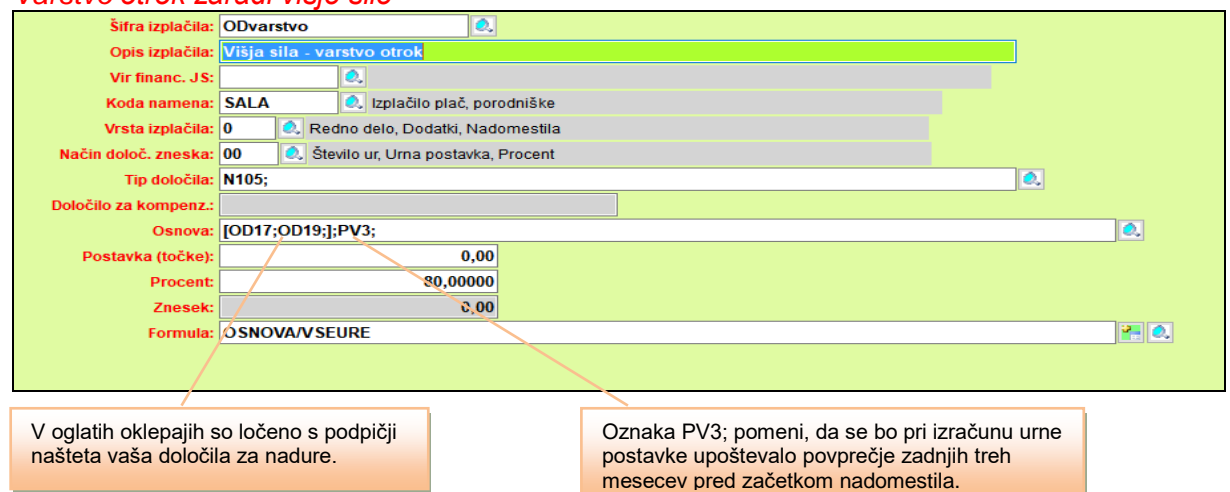

#### *Karantena – delo od doma*

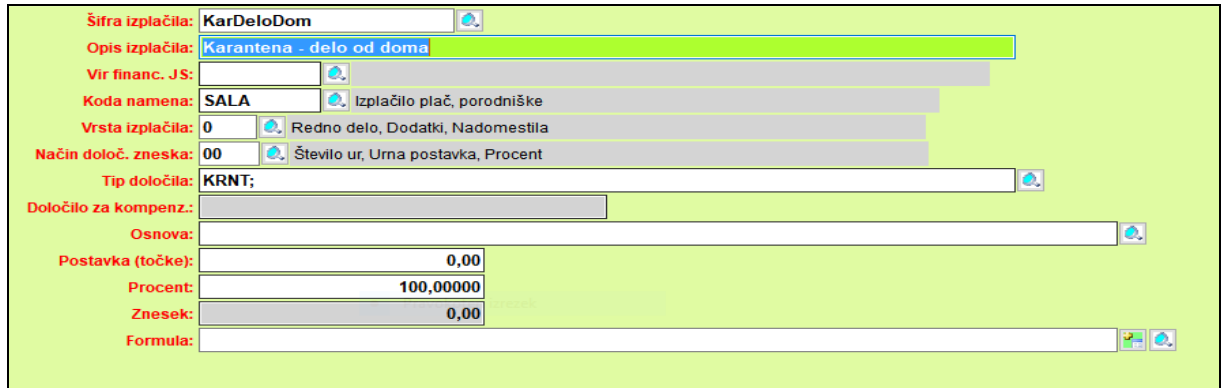

*Karantena – stik z okuženo osebo v podjetju – ni možno delo od doma*

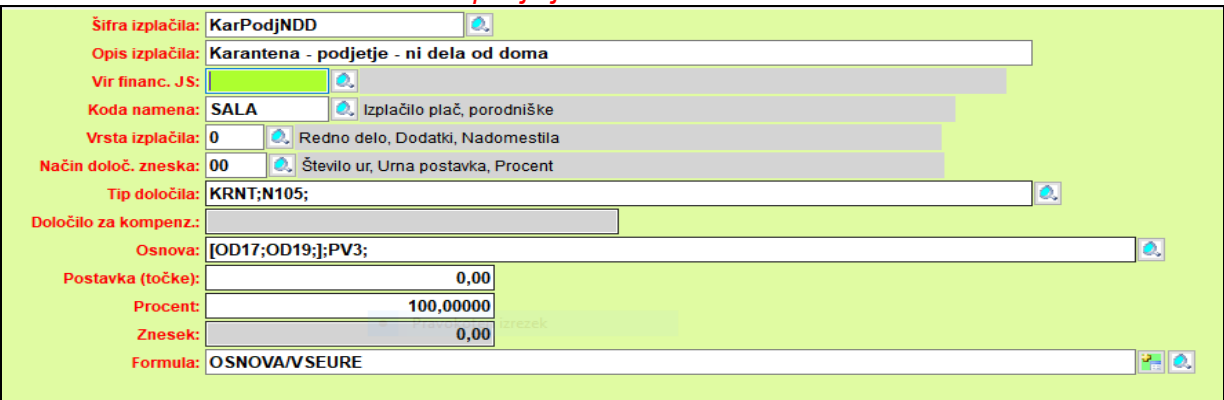

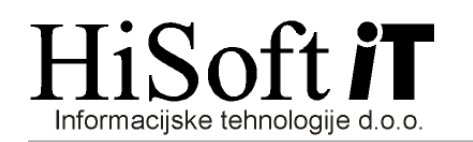

*Karantena – stik z okuženo osebo zunaj podjetja – ni možno delo od doma*

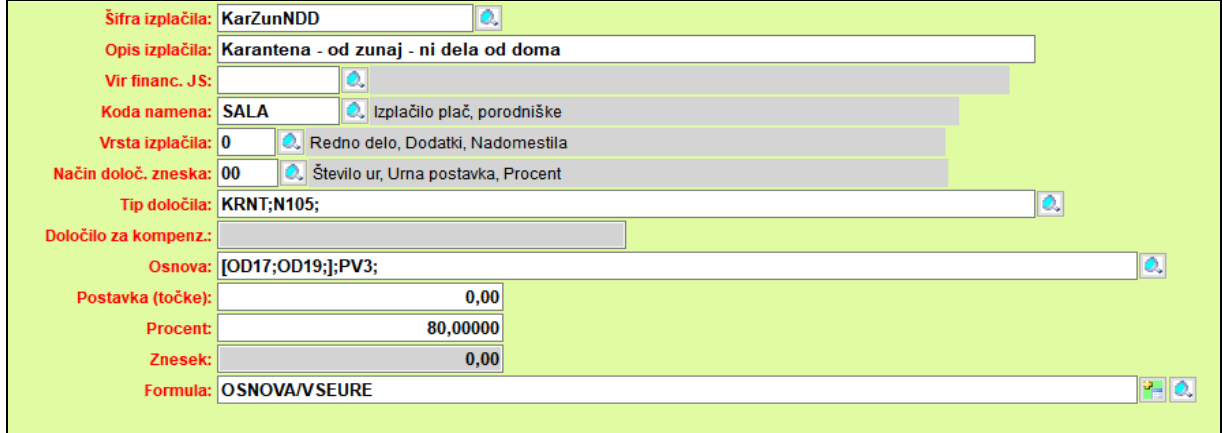

*Kratkorajna bolezen (1-krat letno do največ 3 dni)*

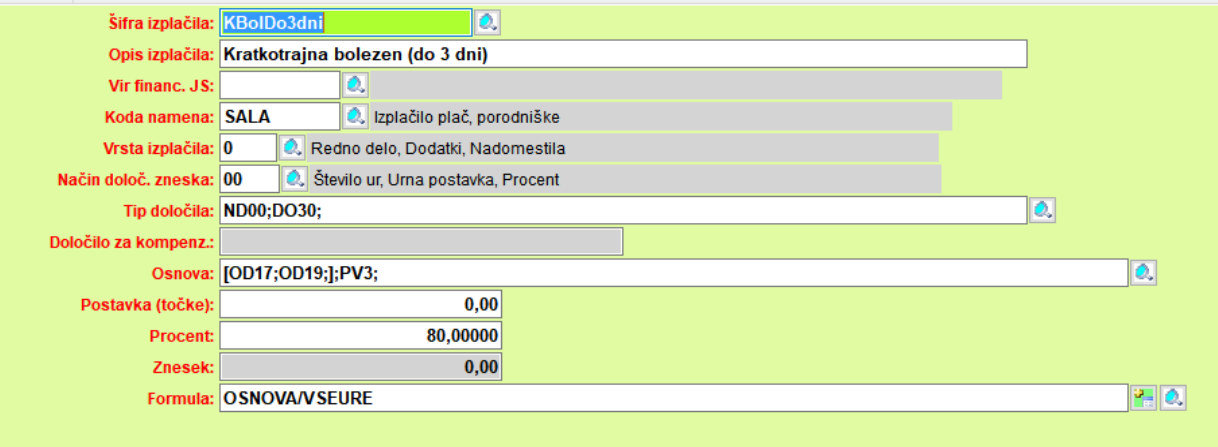

**2. Vpis obdobij, v katerih je delavec prejemal, katero od naslednjih nadomestil: čakanje na delo, nadomestilo za čas do polnega delavnega časa, karantena v breme ZRSZ, varstvo otrok zaradi višje sile ali pa kratkotrajna bolezen do 3 dni.**

Obdobja, v katerih je delavec prejemal našteta nadomestila, vpišete *v šifrant Delavci, na zavihek Nadomestila COVID-19.* Ta obdobja so pomembna za pravilen izračun povprečne plače v zadnjih treh mesecih pred začetkom prejemanja nadomestila.

Za *vpis novega obdobja* pritisnete desni gumb miške in iz seznama izberete *Vpis novega obdobja.*

Če želite *popraviti ali izbrisati že vpisano obdobje*, potem izberite temu obdobju ustrezno vrstico v tabeli, pritisnete desni gumb miške in iz seznama izberete *Spreminjanje vpisanega obdobja.*

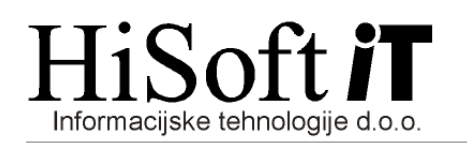

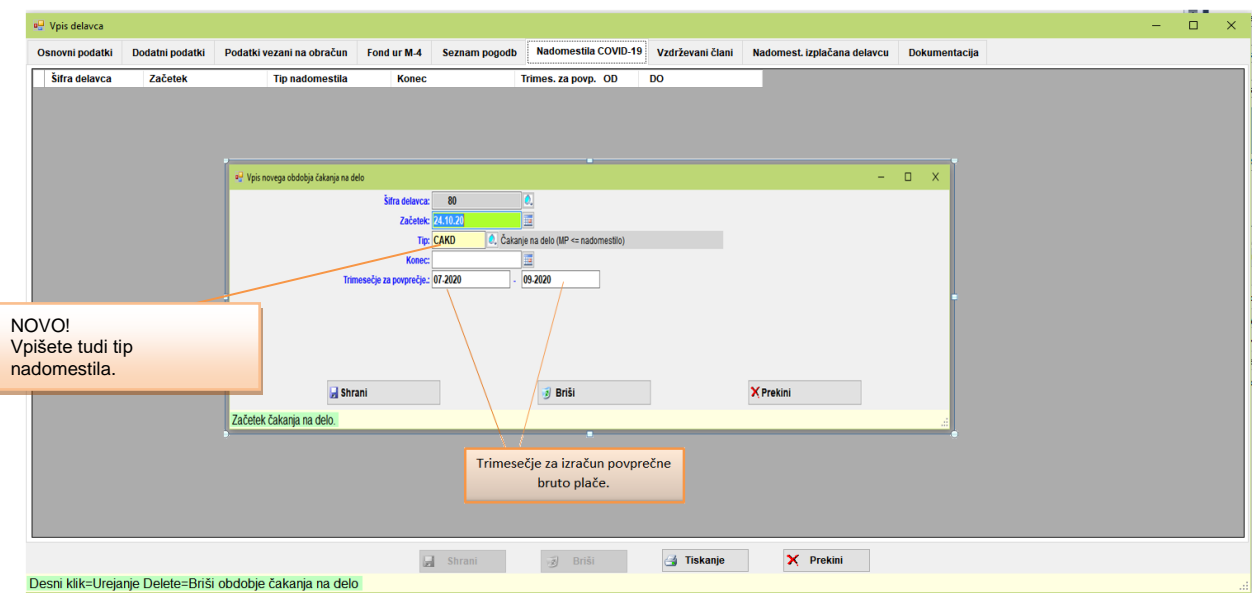

## *3.* **Kratkotrajna bolniška odsotnost (1-krat v letu, za največ 3 dni):**

V času od 24.10.20 do 31.12.20 je delavec lahko odsoten z dela zaradi bolezni brez potrdila o upravičeni odsotnosti(1-krat v navedenem obdobju in največ 3 dni zaporedoma). Stroške nadomestila povrne Zavod za zdravstveno zavarovanje Slovenije.

Če boste za to bolniško odsotnosti zahtevek za refundacijo izpisali iz programa, potem je pred obračunom plače potrebno podatke o bolniški odsotnosti vpisati pod Zahtevek ZZZS.

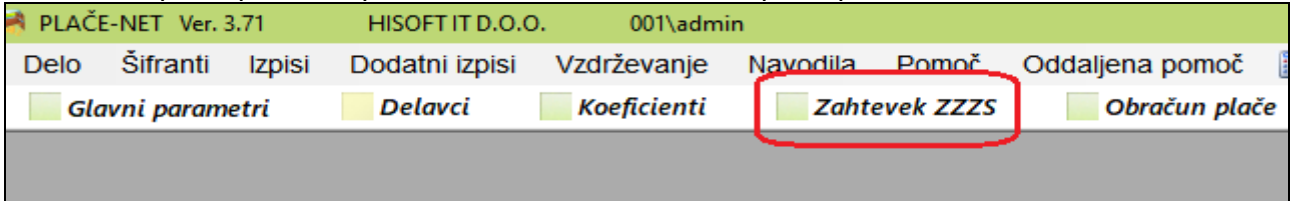

Na naslednji sliki je prikazan primer vnosa podatkov v Zahtevek ZZZS v programu za obračun plač.

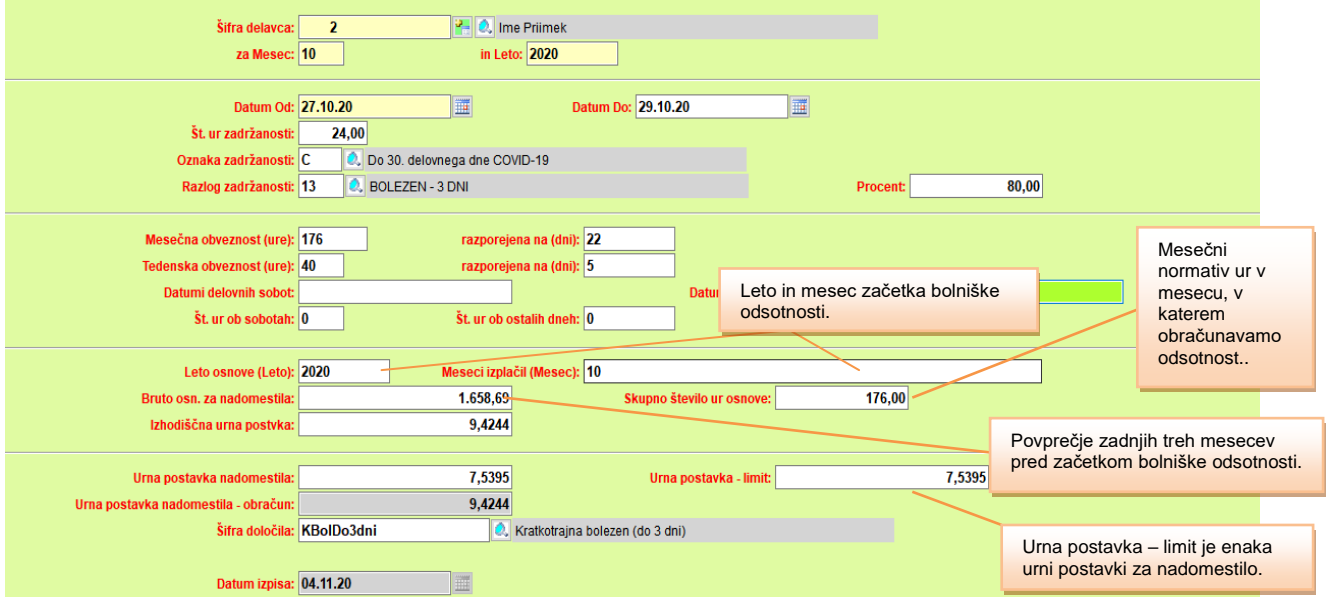

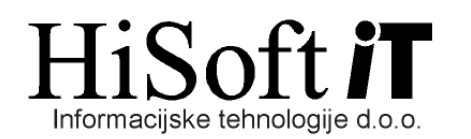

Izpis zahtevka za refundacijo te bolniške odsotnosti dobite tako, da na vnosni maski za vpis podatkov za refundacijo kliknete na gumb *Tiskanje.* Po pritisku na gumb se pokaže vnosna maska s kriterji za izpis. Za izpis zahtevka za refundacijo je pri vrsti odsotnosti potrebno izbrati možnost: *bolniška odsotnost DO 30 dni*. Na ZZZS pošljete samo zahtevek brez potrdil.

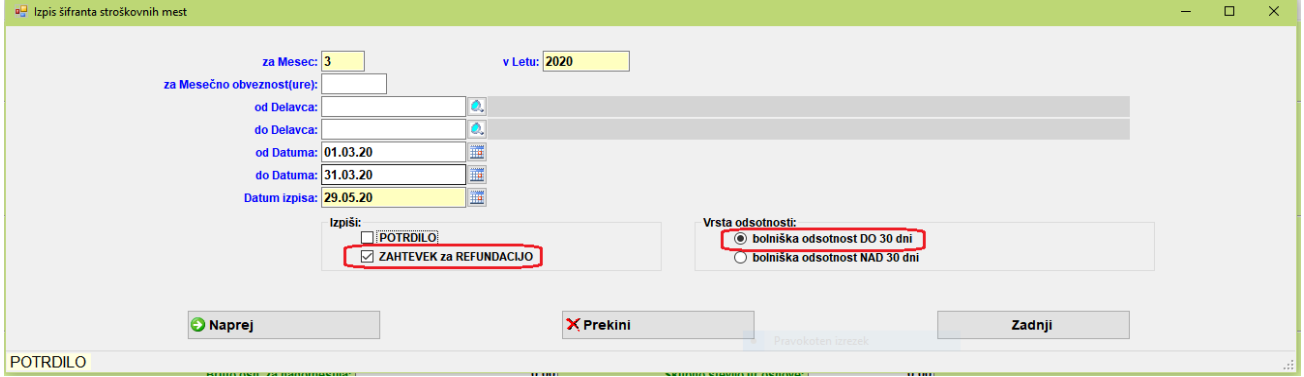

## *4.* **Izpis obrazca 1-ZAP/M:**

Med kriterije za izpis obrazca 1-ZAP/M sta dodana dva nova: *Najvišje nadomest. za čakanje na delo* in *Procent nadomest. za čakanje na delo*.

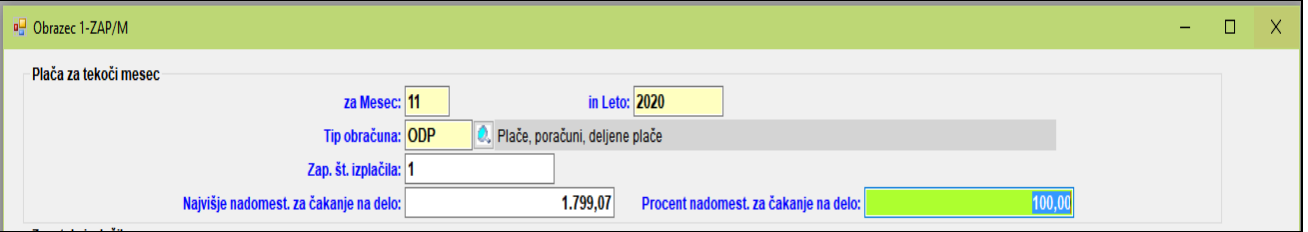

V vnos *Najvišje nadomest. za čakanje na delo* vpišemo znesek najvišjega nadomestila za čakanje na delo, ki ga povrne država. Za obračune od 11/2020 je po 2.točki, 32.člena *ZIUOPDVE* ta znesek povprečna mesečna bruto plača v Republiki Sloveniji.

Če znesek povprečne mesečne bruto plače vpišete v *Glavne parametre* za obračun plače, in sicer v vnos *Povprečna plača,* se bo ta pri izpisu obrazca 1-ZAP/M samodejno vpisal v vnos *Najvišje nadomest. za čakanje na delo*.

V vnos *Procent nadomest. za čakanje na delo* vpišete procent nadomestila, ki ga povrne država. Če izpolnjujete pogoje iz 3.točke, 32.člena *ZIUOPDVE,* potem vpišete **100**, sicer pa **80**.